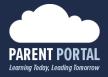

## State Machine Tool

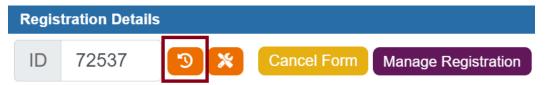

It's MVP and prototype, which can be improved by implementing other transitions between states (not only current basic) if it will be needed.

This tool provides functionality for clerical to bypass some form states forward and backward (school level states management only).

It will be useful when clerical needs to skip, for example document upload step or return to some previous state.

In addition, tool provides visual workflow of registration with all actions and datetimes.

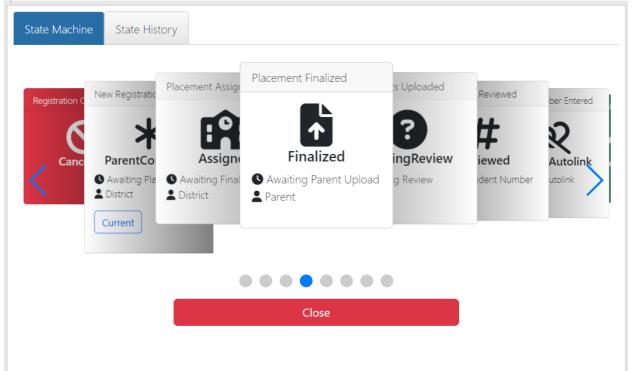

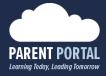

There are two colors: blue cards for already completed states, gray cards - not processed yet.

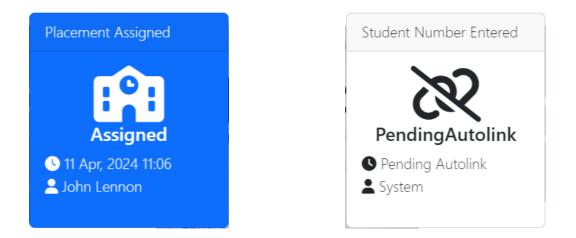

Available for selection states has button "Select", and current state has label "Current"

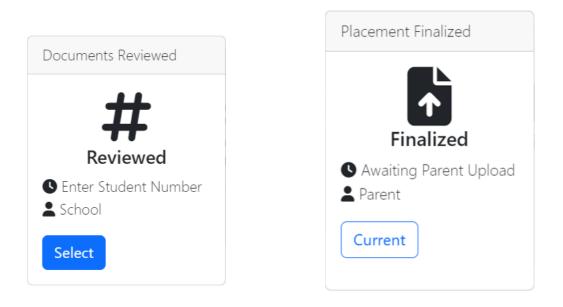

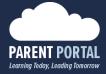

To move form to new step - you need to click on "Select" of desired new state and fill all required fields.

Current available for selection states are only required reason for change and then click "Apply Xxx State".

| State Machine State Hist             | ory                          |                        |               |            |   |
|--------------------------------------|------------------------------|------------------------|---------------|------------|---|
| Placement As Placement Fina          | Documents Uplo_              | Documents Reviewed     | umber Entered | Successful |   |
| Assic Finaliz                        | PendingRe<br>• Awaiting Revi | Reviewed               | ngAutolink    | nplete     | 5 |
| I Neggers N System - Par<br>Complete | School                       | School                 |               |            |   |
|                                      | _                            |                        | •             |            |   |
| Reason For Change                    |                              | - L. Daviewayd Charles | <i>i</i>      |            |   |
|                                      | Close Ap                     | pply Reviewed State    |               |            |   |

## All history of changes is tracked on State History tab

| State Machine     | State History  |                   |                                   |        |  |
|-------------------|----------------|-------------------|-----------------------------------|--------|--|
| Date              | From           | То                | Name                              | Reason |  |
| 05-22-2024 2:02:5 | 55 PM Parent(  | Complete Assigned | System - StateCh                  | ange   |  |
| 05-22-2024 2:08:0 | 04 PM Assigne  | ed Finalized      | Barandon Lynard                   |        |  |
| 05-22-2024 2:14:2 | 9 PM Finalize  | ed PendingRev     | iew System - Parent l<br>Complete | Jpload |  |
| 05-22-2024 2:16:3 | 4 PM Pendin    | gReview Finalized | Barandon Lynard                   |        |  |
| 05-23-2024 7:03:4 | 18 PM Finalize | ed PendingRev     | iew System - Parent l<br>Complete | Jpload |  |
| 05-23-2024 7:09:2 | 23 PM Pending  | gReview Finalized | Solomkin Dennis                   |        |  |
| 06-07-2024 2:20:3 | 33 PM Finalize | ed PendingRev     | iew System - Parent l<br>Complete | Jpload |  |